## 1. Bookkeeping Module

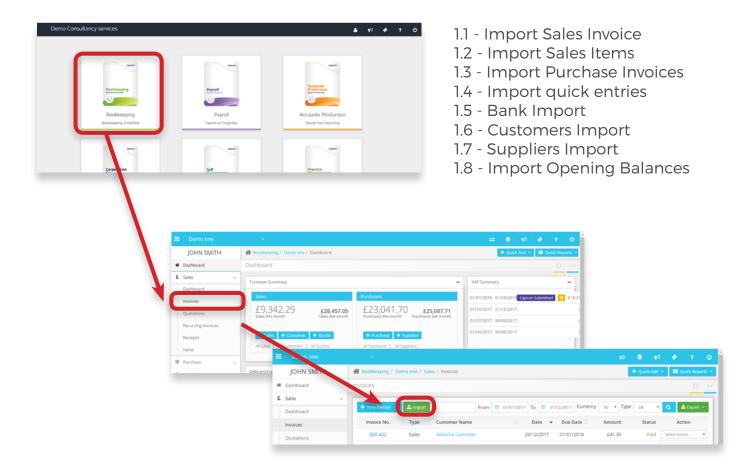

Navigation: Bookkeeping > Sales > Invoices

Under this section you can book a New Invoice as well as you may also Edit, Import or Export.

## 1.1 Import Sales invoice

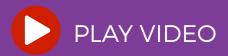